## **Comment trouver votre adresse IP**

*Vous avez besoin de connaître l'adresse IP de votre routeur, telle qu'elle est attribuée par votre FAI, ou l'adresse IP de votre ordinateur, telle qu'attribuée par votre routeur ? Ces chiffres sont faciles à trouver lorsque vous savez où chercher.*

Eric Griffith  $\colon$ 

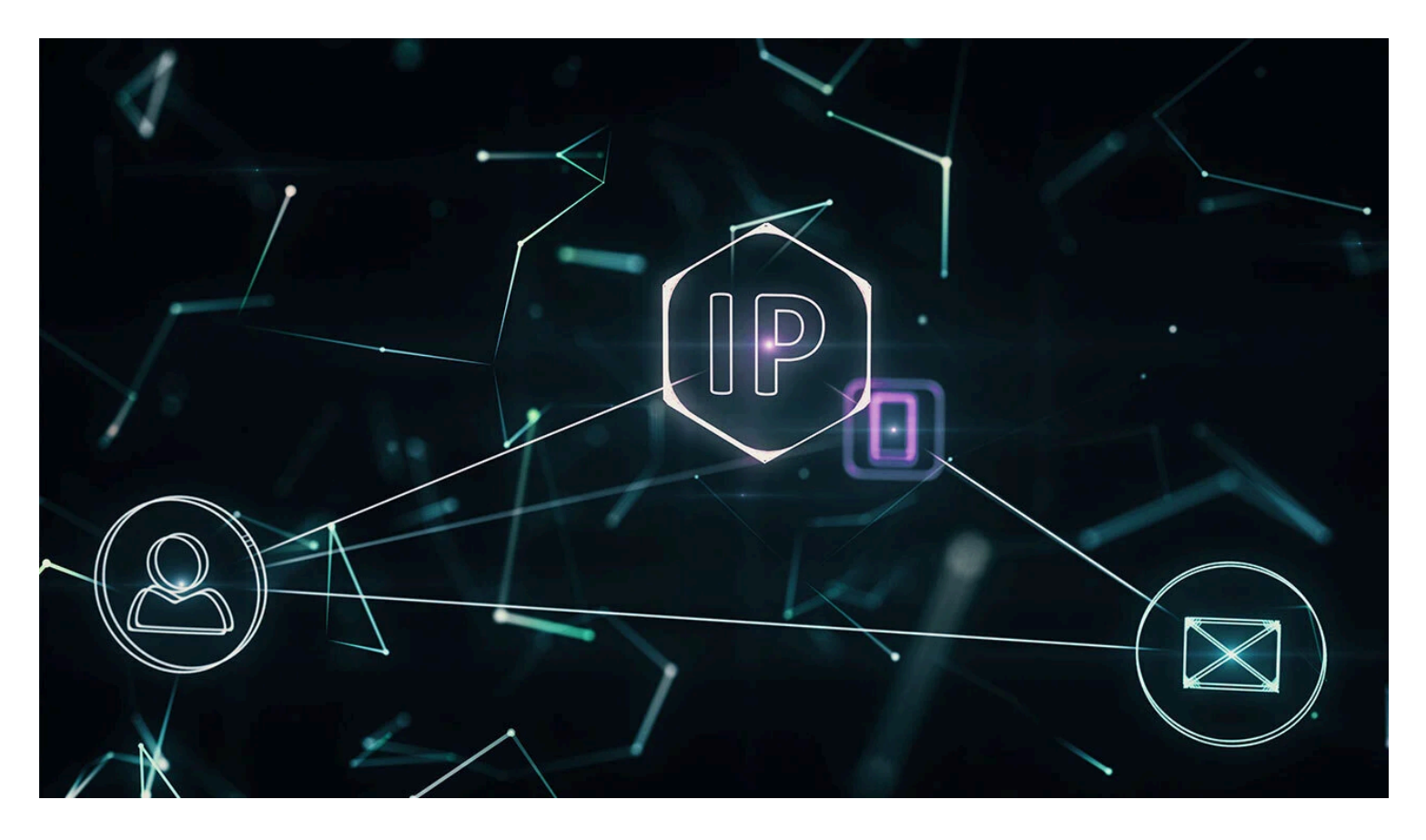

Les réseaux et Internet n'identifient pas les ordinateurs (quelle que soit leur taille, même votre smartphone) par le nom que vous leur donnez.

Les ordinateurs préfèrent les nombres, et les chiffres qu'ils utilisent comme identifiants sont appelés adresses IP.

Le « IP » est l'abréviation de « Internet Protocol », qui fait partie du protocole TPC/IP (Transmission Control Protocol/Internet Protocol).

C'est ce qu'on appelle IP en abrégé, et TCP/IP est le langage utilisé pour la communication par la plupart des réseaux.

Lorsqu'il s'agit de votre (vos) ordinateur(s), il y a en fait plusieurs adresses IP impliquées. L'une d'entre elles est la façon dont l'ordinateur communique avec Internet en général, c'est-à-dire l'adresse IP de votre [routeur](https://www.pcmag.com/picks/the-best-wireless-routers).

Cette adresse IP est généralement attribuée au routeur par votre fournisseur d'accès à Internet (FAI) ; le routeur, à son tour, gère tout le trafic de vos ordinateurs et autres appareils vers Internet.

Ainsi, même si un site Web ne voit qu'une requête provenant de l'adresse IP du routeur, le routeur sait

comment acheminer les informations vers/depuis l'ordinateur.

(C'est pourquoi on l'appelle un routeur.)

Les ordinateurs sur les réseaux internes, qu'il s'agisse du Wi-Fi ou de l'Ethernet, à la maison ou au bureau, ont leurs propres adresses IP qui leur sont attribuées (généralement par le routeur).

De cette façon, tous les nœuds du réseau interne peuvent communiquer.

Le protocole utilisé par le routeur pour attribuer des adresses IP est appelé protocole DHCP (Dynamic Host Control Protocol).

Si une adresse IP vous est attribuée, elle est généralement considérée comme une « adresse IP dynamique », car elle peut être temporaire ; le routeur peut donner au nœud en question une adresse IP différente ultérieurement (il en va de même pour l'adresse IP que votre FAI donne à votre routeur).

Cependant, vous pouvez configurer des « adresses IP statiques » sur les ordinateurs afin qu'elles ne changent jamais, ce qui peut être important pour certains types de communications réseau, surtout s'il est crucial de pouvoir trouver le même nœud encore et encore.

Vous pouvez également obtenir une adresse IP statique pour votre routeur, ce qui est pratique si vous utilisez un serveur Web, par exemple, mais que vous vous attendez à ce que votre FAI facture un supplément.

Les adresses IP sont généralement dans le même format qu'un nombre 32 bits, affichées sous la forme de quatre nombres décimaux d'une plage de 0 à 255, séparés par des points - chaque ensemble de trois chiffres est appelé un octet.

Ce format est utilisé par IP version 4 (ou IPv4). Avec lui, vous pourriez – en théorie – avoir 0.0.0.0 à 255.255.255.255 là-bas.

Cependant, cela a limité le monde à 4+ milliards d'adresses IP, ce qui n'est pas suffisant.

Il y a donc aussi IPv6, qui est de 128 bits, avec huit groupes de quatre chiffres hexadécimaux (chiffres et lettres minuscules mélangés), tous séparés par un deux-points (par exemple : 2001 :0db8 :85a3 :0000 :0000 :8a2e :0370 :7334).

Cela offre beaucoup plus de 4 milliards d'adresses.

Le nombre réel est un 34 suivi de 37 zéros (ou 2 puissance 128), ce qui correspond techniquement à 340 282 366 920 938 463 463 374 607 431 768 211 455.

Cela fait beaucoup d'adresses.

C'est bien beau à savoir, mais comment trouver son adresse IP ?

## **Trouver votre adresse Internet/IP publique**

Il peut arriver un moment où vous avez besoin de connaître l'adresse IP de votre routeur, telle qu'elle est attribuée par votre FAI.

Cela peut être particulièrement pratique pour des choses comme les appels [VoIP](https://www.pcmag.com/picks/the-best-business-voip-providers) ou les logiciels de contrôle à distance.

Ce que vous constaterez également, c'est qu'il y a beaucoup d'informations sur vous attachées à cette adresse IP, en particulier le nom de votre FAI et votre emplacement général (appelé GeoIP).

C'est parce que les FAI distribuent une gamme d'adresses IP.

Déterminer votre fournisseur et votre emplacement général en fonction de votre adresse IP est aussi simple que de consulter une liste publique.

Le moyen le plus simple de vérifier l'adresse IP publique de votre routeur est de rechercher « quelle est mon adresse IP ? » sur un moteur de recherche.

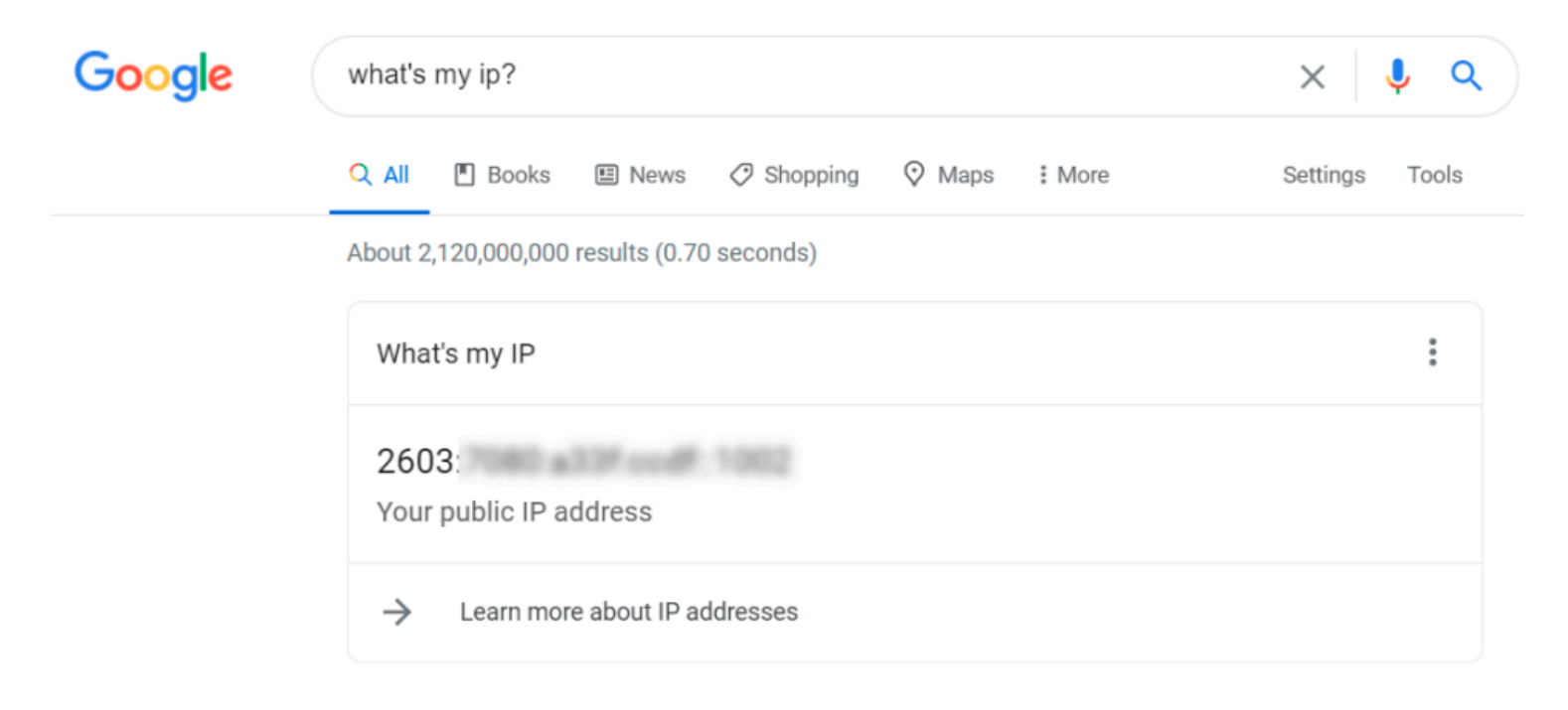

(Crédit : Google/PCMag)

Avec Google, c'est tout ce que vous voyez.

Il existe de nombreux sites qui vous montreront exactement la même chose.

Ils le voient tout simplement parce qu'en visitant le site, votre routeur a fait une requête, et a ainsi révélé l'adresse IP.

Des sites comme [WhatIsMyIP.com](https://www.whatismyip.com/) et [IPLocation](http://www.iplocation.net/) vont tous plus loin, en affichant les noms de votre FAI, de votre ville et même des cartes.

Les informations GeoIP sont loin d'être infaillibles.

En règle générale, vous obtiendrez une approximation de l'emplacement, c'est-à-dire de l'endroit où se trouve le fournisseur, et non de l'ordinateur lui-même.

En visitant ces sites, on m'a dit que j'étais à Ithaca, dans l'État de New York... et Syracuse, dans l'État de New York.

L'un d'eux a donné une latitude / longitude qui m'a placé en Caroline du Nord (qui pourrait être l'endroit où mon FAI a un centre de données, pour autant que je sache).

Assurez-vous également de vous déconnecter de votre [service VPN](https://www.pcmag.com/picks/the-best-vpn-services).

L'obtention d'une adresse *réelle* pour l'adresse IP publique nécessite généralement un mandat de perquisition transmis au FAI.

## **Trouver votre adresse IP interne**

Chaque appareil qui se connecte à votre réseau interne, que ce soit à la maison ou au bureau, dispose d'une adresse IP (votre PC, votre smartphone, votre smart TV, votre imprimante réseau, etc.)

Peu importe qu'il utilise le Wi-Fi ou l'Ethernet.

Ils ont tous une adresse IP s'ils communiquent avec Internet, ou entre eux, via votre routeur.

Dans le réseau le plus basique, votre routeur aura une adresse IP comme 192.168.0.1, et cela s'appellera la « passerelle ».

Vous le verrez souvent apparaître lorsque vous rechercherez les adresses IP d'autres appareils.

Cela signifie généralement que votre routeur utilisera DHCP pour attribuer des adresses aux périphériques, où seul le dernier octet change.

Donc 192.168.0.101, ou 192.168.0.102, par exemple.

Cela dépend de la portée définie par votre routeur.

C'est à peu près la même chose sur tous les réseaux internes, car ils sont cachés derrière le routeur, qui achemine toutes ces communications vers les bons endroits.

Si vous disposez d'un grand réseau interne, un autre numéro appelé sous-réseau vous aidera à diviser votre réseau en groupes.

Le masque de sous-réseau utilisé par la plupart des réseaux domestiques est 255.255.255.0.

## **Recommandé par nos rédacteurs**

Alors, comment le trouver ?

Dans Windows, il existe plusieurs méthodes.

Vous pouvez accéder à **Démarrer > Paramètres > Réseau et Internet**.

Sous **Wi-Fi,** cliquez sur le réseau sans fil sur lequel vous vous trouvez, puis regardez sous Propriétés. Si vous disposez d'une connexion Ethernet, cliquez sur **Ethernet**.

Vous trouverez toutes les données, ainsi que des boutons pour les copier et les coller ailleurs.

La méthode à l'ancienne nécessite l'invite de commande.

Recherchez « **cmd** » (sans les guillemets) à l'aide de la recherche Windows.

Cliquez pour obtenir la ligne de commande.

Dans la fenêtre contextuelle qui s'affiche, tapez « **ipconfig** » (sans guillemets) puis Retour/Entrée.

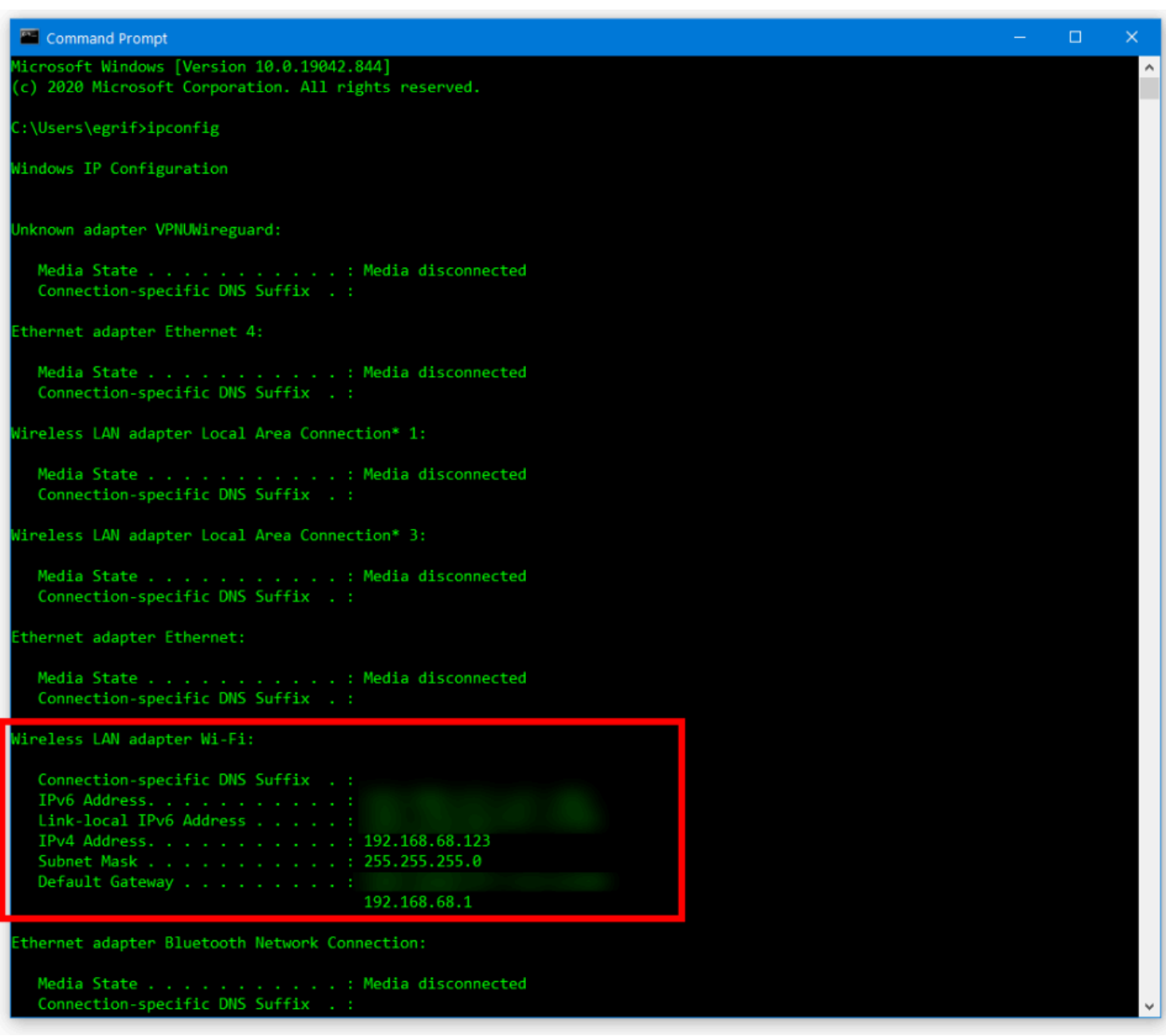

(Crédit : Microsoft/PCMag)

Ce qui est révélé est plus que l'adresse IP : vous verrez l'adresse IPv4 (et IPv6 si elle est prise en charge), le masque de sous-réseau, ainsi que la passerelle par défaut (c'est-à-dire votre routeur).

Regardez au-dessus de cette ligne de données au milieu, et il indique le type de connexion : « Adaptateur LAN sans fil Wi-Fi ».

Si j'utilisais une connexion filaire, il y aurait des informations sous « Adaptateur Ethernet ».

Sur le Mac, allez dans les **Préférences Système**, sélectionnez **Réseau**, et il devrait être là.

Cliquez sur le type de connexion à gauche pour afficher les adresses IP de chaque type. Vous devrez peut-être cliquer sur **l'onglet TCP/IP** en haut avec les versions légèrement plus anciennes.

Si vous le souhaitez, rendez-vous sur le geek et ouvrez le terminal et tapez « **ipconfig** » comme sur Windows.

Sur un iOS[/iPadOS](https://www.pcmag.com/reviews/ipados-16), accédez à **Réglages > Wi-Fi**, puis cliquez sur le « **i** » dans un cercle à côté du réseau sur lequel vous vous trouvez.

L'adresse IP, le sous-réseau et le routeur (passerelle) seront tous présents dans une section IPv4 et IPv6, comme indiqué ci-dessous.

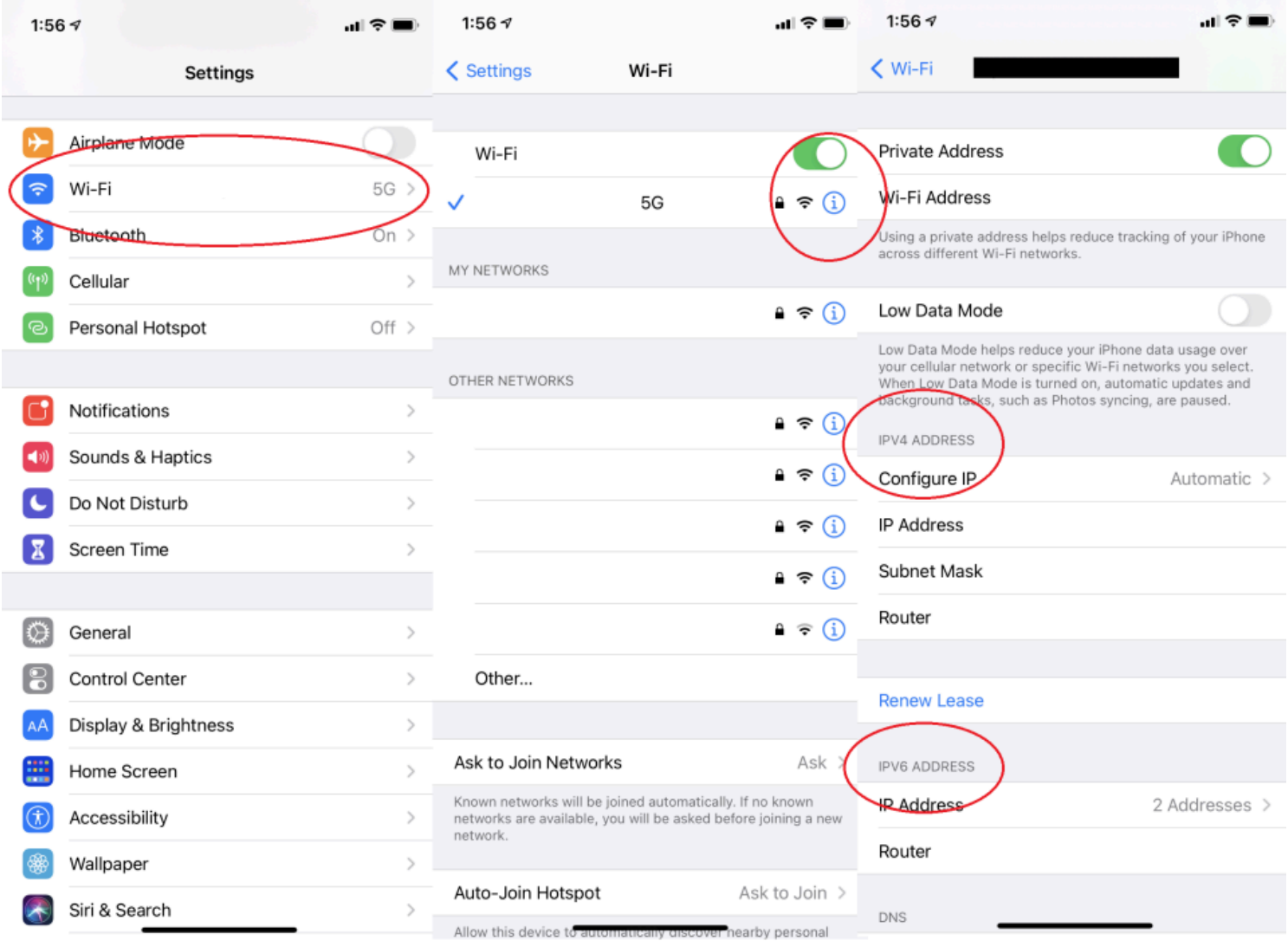

(Crédit : Apple/PCMag)

Si vous avez besoin de l'adresse IP d'autres appareils de votre réseau, accédez au routeur.

[La façon dont vous accédez à votre routeur](https://www.pcmag.com/how-to/how-to-access-your-wi-fi-routers-settings) dépend de la marque et du logiciel qu'il exécute.

En général, vous *devriez* être en mesure de taper l'adresse IP de la passerelle du routeur dans un navigateur Web sur le même réseau pour y accéder.

À partir de là, vous devez accéder à quelque chose comme « périphériques connectés ». Vous obtenez ensuite une liste complète de tous les périphériques actuellement (ou récemment) connectés au réseau, et cette liste inclut l'adresse IP attribuée à chaque périphérique.

Si vous avez de la chance, vous disposez d'un routeur moderne (ou d'un ensemble de routeurs, comme un [système maillé](https://www.pcmag.com/picks/the-best-wi-fi-mesh-network-systems)) qui peut être contrôlé avec des applications mobiles. L'application peut vous permettre de trouver beaucoup plus facilement la ou les adresses IP que vous souhaitez.

Cliquez sur l'icône à côté de chaque appareil pour afficher l'adresse IP et plus d'informations pour chacun.

*Recherche et mise en page par: Michel Cloutier CIVBDL 20240225 "C'est ensemble qu'on avance"*